# **Model RB-MD-1086 Millieux Mircom** Replacement Main Controller **Board Installation Instructions**

These instructions are for models RB-MD-1086-200, RB-MD-1086-1000, and RB-MD-1086-2000. Caution: To prevent damage to the boards, always hold them by the edges.

## **A. Remove the old board**

- 1. Turn off the current main controller board.
- 2. Shut down the panel and disconnect the power.
- 3. Disconnect the power harness from the current main controller board.
- 4. Disconnect the ribbon cable from the current main controller board, if it is present.
- 5. Disconnect all input, output, and networking harnesses from the current main controller board.
- 6. Unscrew the seven #8-32 screws that hold the current board in place.

#### **B. Attach the new board**

- 1. Secure the new board with the seven screws you removed in step 6.
- 2. If there are any daughter boards attached to the old board, remove them, and then install them on the new board.
- 3. Connect all the input, output, and networking harnesses to the new board.
- 4. Connect the ribbon cable to the new board, if it is present.
- 5. Connect the power harness to the new board.

# **C. Set the RS-485 address**

1. Use DIP switches 1-6 to set the RS-485 network address. See LT-969 for details.

Each TX3 panel must have a unique RS-485 address.

See Figures 3, 4, and 5 for the location of the DIP switches.

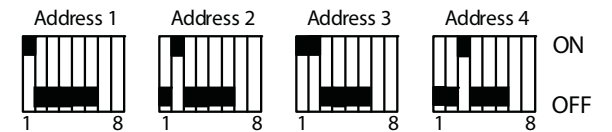

**Figure 1 RS-485 DIP Switch Settings**

- 2. Follow the instructions under D to set JW11.
- 3. Follow the instructions under E or F depending on the kind of panel that you have.

### **D. Set JW11**

- If the panel has the MC-009 microphone, close JW11.
- If the panel has the MC-012 microphone, open JW11. See Figure 2.

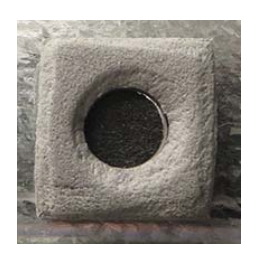

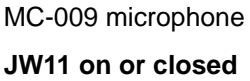

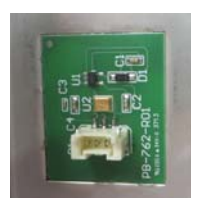

MC-012 microphone **JW11 off or open**

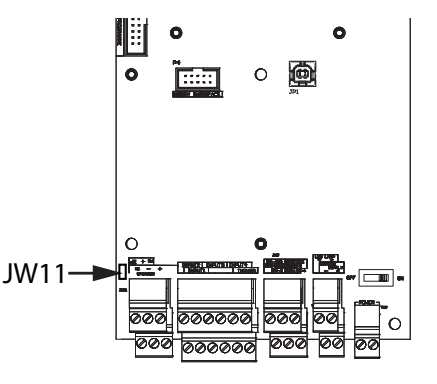

**Figure 2 Microphones and JW11**

# **E. If you are installing RB-MD-1086 on a Touch Screen**

- 1. Set DIP switch 7 to ON. See Figures 3 and 4.
- 2. Leave DIP switch 8 OFF.
- 3. Turn on the main controller board.
- 4. Turn on the Touch Screen.

You are done! If you need more help, call us at 1-888-660-4655.

### **F. If you are installing RB-MD-1086 on a non-Touch Screen unit**

- 1. Set DIP switch 7 to OFF. See Figure 5.
- 2. DIP switch 8:
	- Set DIP Switch 8 OFF if the IP address is assigned using a DHCP server.
	- Set DIP switch 8 ON if the IP address is assigned using the TX3 Configurator software.
- 3. Turn on the main controller board.

You are done! If you need more help, call us at 1-888-660-4655.

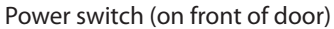

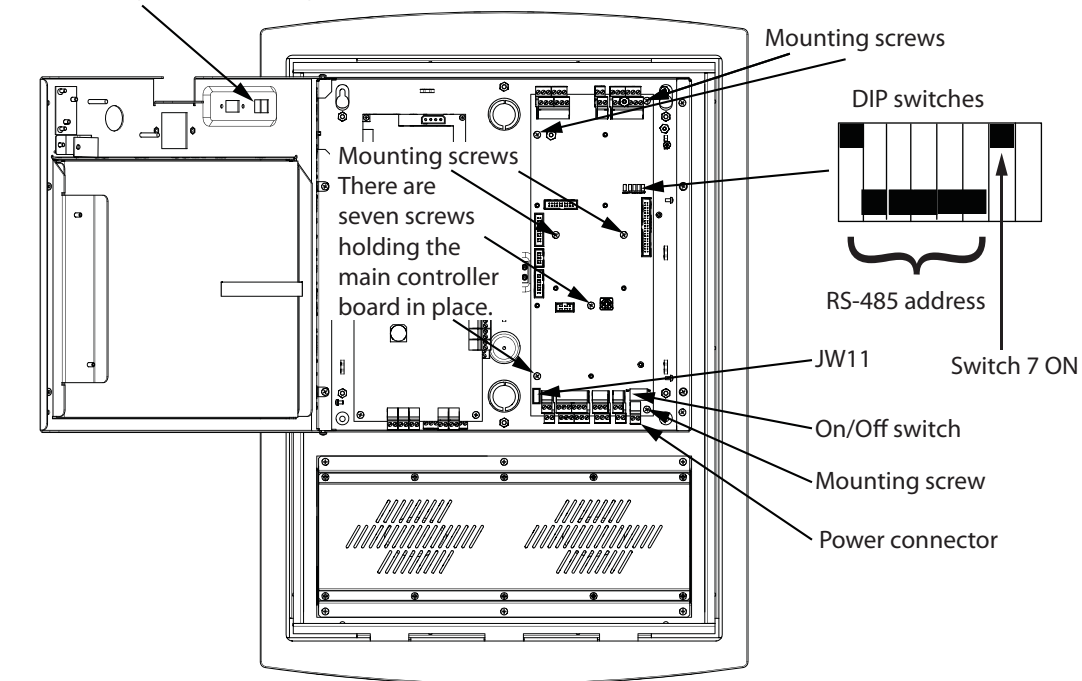

**Figure 3 Installing on a TX3-TOUCH-S15-A/TX3-TOUCH-F15-A**

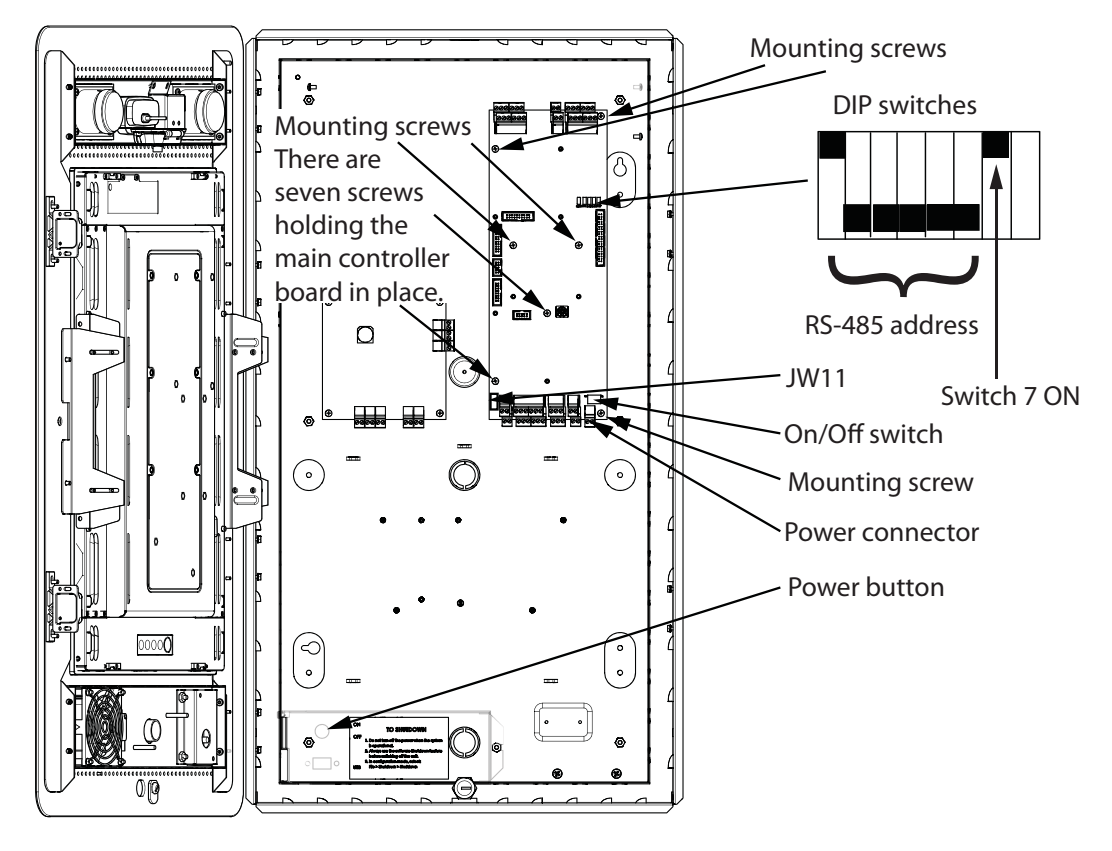

**Figure 4 Installing on TX3-TOUCH-S22/TX3-TOUCH-F22**

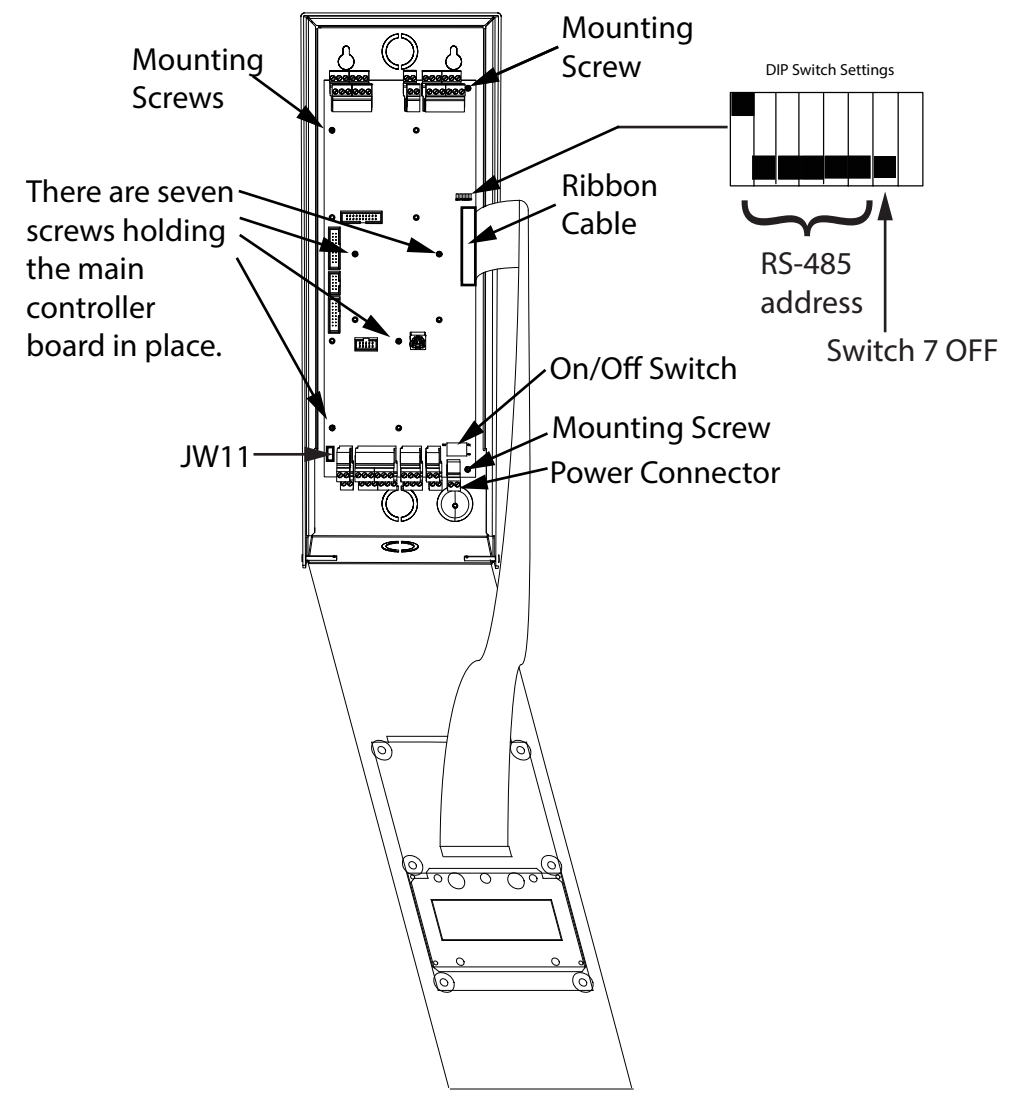

**Figure 5 Installing on a non-Touch Screen unit**